## 技術ノート KGTN 2016101802

## 現 象

[Windows/PowerShell] PowerShell のバージョンを確認する方法は?

## 説 明

PowerShell を起動し, \$PSVersionTable を実行して下さい.バージョン情報等が表示されます.

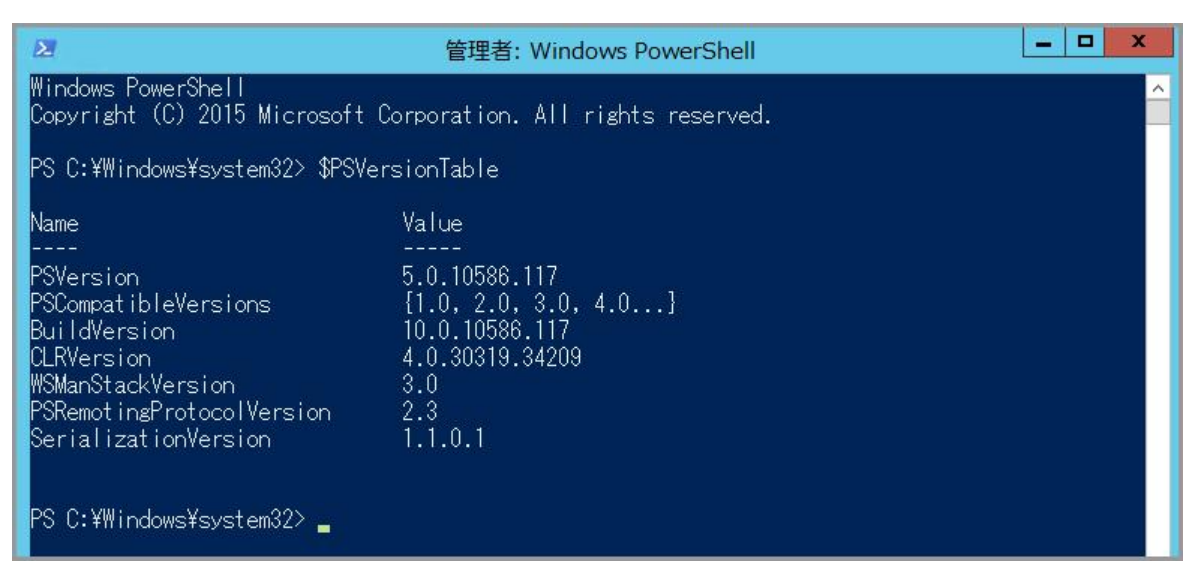

Last reviewed: Oct 18, 2016 Status: DRAFT Ref: NONE Copyright © 2016 kitASP Corporation